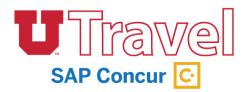

## 1. Select View Report button from notification email

View Report

• Selecting this button will direct you to our University secure login, and you will be presented with your Concur Home page.

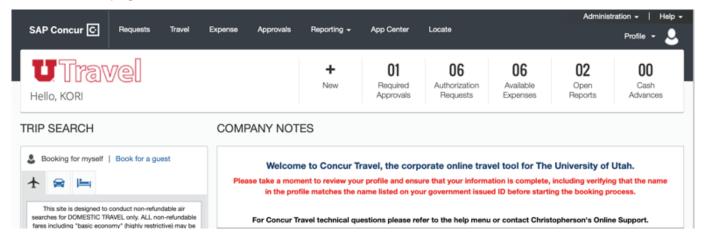

• Select "Required Approvals" to access Expense reports requiring your approval.

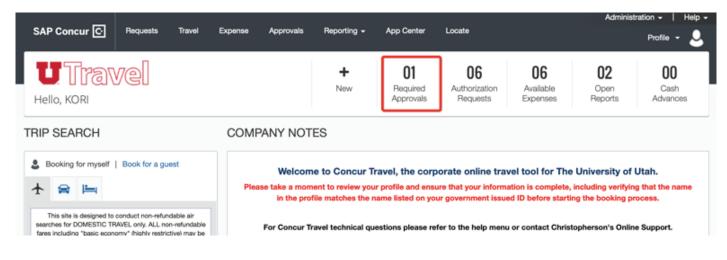

2. Open an Expense Report by selecting the "Report Name" link

| SAP      | Concur 🖸                    | Requests             | Travel Exp               | pense Approvals | Reporting - App | Center Locate | Administration -   Hel<br>Profile - |
|----------|-----------------------------|----------------------|--------------------------|-----------------|-----------------|---------------|-------------------------------------|
| Appro    | vals Home R                 | equests F            | Reports                  |                 |                 |               |                                     |
| Арр      | rovals                      |                      |                          |                 |                 |               |                                     |
|          | ips Re                      | <b>00</b><br>equests | 01<br>Expense<br>Reports |                 |                 |               |                                     |
| Expen    | se Reports                  |                      |                          |                 |                 |               |                                     |
| <b>a</b> | Report Name<br>WACUBO Confe |                      | Employee                 | -               | 5/2019          | Amount Due En | \$956.14 \$1,586.8                  |

## 3. Review the Expense Report for:

ale Morne

D<sub>n</sub>

D.

- Appropriate and reasonable expenses, chart-field allocation, etc.
- You should review receipts and documentation in the receipt window using the "Receipt Image" tab.
- Pay particular attention to warnings signified by these icons

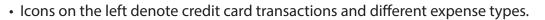

• Credit card icons represent charges on University Travel Card or Airfare Card, and will not be reimbursed to the Traveler

| WACUE                      | 30 Cor          | ference (LARSON, C       | CAPIL]                                                                                |                              |                  |                         |                       | Send Back to User Approve                                      |
|----------------------------|-----------------|--------------------------|---------------------------------------------------------------------------------------|------------------------------|------------------|-------------------------|-----------------------|----------------------------------------------------------------|
| Summary D                  | etails • Re     | celpts • Print / Email • |                                                                                       |                              |                  |                         |                       | Hide Exception                                                 |
| Exceptions<br>Expense Type | Date            | Amount Exception         |                                                                                       |                              |                  |                         |                       |                                                                |
| N/A                        |                 | A This expense report    | t was submitted on behalf of the trave                                                | ler by an assigned delegate/ | (proxy.          |                         |                       |                                                                |
| N/A                        |                 |                          | a personal credit card to pay for the air<br>id on the UTravel Airfare Card or use th |                              |                  | roval is required. Leve | 1 approval is defined | d as one approval level above the AE/PI. We encourage traveler |
| xpenses                    |                 |                          |                                                                                       |                              |                  |                         | View • 《              | Expense Receipt Image                                          |
| i I                        | Transaction Dat | te • Expense Type        | Enter Vendor N Additional                                                             | Infor City of Purchase       | Payment Type     | Amount                  | Adjusted Claim        | Total Amount: CAD 771.96   Itemized: CAD 771.96   Rema         |
| 8                          | 05/08/2019      | Fixed Daily Meals        |                                                                                       | Vancouver, Briti             | Out of Pocket    | \$76.25                 | \$76.25               | Total Amount: CAD 771.36 [ Remized: CAD 771.36 ] Hema          |
| 05                         | 05/08/2019      | Ground Transportation    | YELLOW CAB                                                                            | Vancouver, Briti             | Out of Pocket    | \$29.03                 | \$29.03               | Expense Type                                                   |
|                            | 05/08/2019      | Hotel                    | Fairmont Hotel                                                                        | Vancouver, Briti             | Out of Pocket    | \$573.80                |                       | Hotel                                                          |
| -                          | 05/07/2019      | Fixed Daily Meals        |                                                                                       | Vancouver, Briti             | Out of Pocket    | \$76.00                 | \$76.00               | "Transaction Date                                              |
| _                          | 05/06/2019      | Fixed Daily Meals        |                                                                                       | Vancouver, Briti             | Out of Pocket    | \$76.00                 | \$76.00               | 05/08/2019                                                     |
| _                          | 05/05/2019      | Fixed Daily Meals        |                                                                                       | Vancouver, Briti             | Out of Pocket    | \$95.25                 | \$95.25               | *Report /Trip Purpose                                          |
| _                          | 05/05/2019      | Ground Transportation    | DELTA SUNSHT                                                                          | Vancouver, Briti             |                  | \$29.81                 | \$29.81               | Publicized Conference or Meeting                               |
| 00                         |                 |                          |                                                                                       |                              |                  |                         |                       | Additional Information                                         |
| 0003                       | 02/15/2019      | Airfare                  | Delta                                                                                 | Salt Lake City,              | Ultravel Airfare | \$630.68                | \$630.68              |                                                                |
|                            |                 |                          |                                                                                       |                              |                  |                         |                       | "Vendor                                                        |
|                            |                 |                          |                                                                                       |                              |                  |                         |                       | Fairmont Hotel                                                 |
|                            |                 |                          |                                                                                       |                              |                  |                         |                       | *City of Purchase                                              |
|                            |                 |                          |                                                                                       |                              |                  | COST OBJECT APPR        | OVED AMOUNT           | Vancouver, British Columbia                                    |
|                            |                 |                          |                                                                                       |                              |                  |                         | 1,586.82              | Save Attach Receip                                             |

4. Review meal deductions by looking at the "Expenses & Adjustments" section

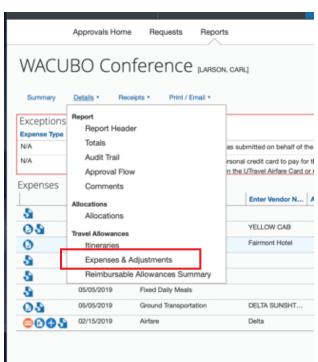

5. Meals provided to the traveler should not be reimbursed. Provided meals are represented by check marks. Per diem is reduced by the value of each meal. Per diem will automatically assign the appropriate amount for the first and last day – based upon the itinerary.

Travel Allowances For Report: WACUBO Conference

| Show dates from | to                         |                  | Зо                 |                |                 |          |
|-----------------|----------------------------|------------------|--------------------|----------------|-----------------|----------|
| xclude   All    | Date/Locat                 | on •             | Breakfast Provided | Lunch Provided | Dinner Provided | Allowand |
|                 | 05/05/2019<br>Vancouver, I | British Columbia |                    |                |                 | \$95.    |
|                 | 05/06/2019<br>Vancouver, I | British Columbia | V                  | V              |                 | \$76.    |
|                 | 65/07/2019<br>Vancouver, I | British Columbia | V                  | V              |                 | \$76.    |
|                 | 65/08/2019                 | British Columbia |                    |                |                 | \$76.    |

6. The amount showing, is the total of all expenses, not necessarily what is reimbursed to the traveler

COST OBJECT APPROVED AMOUNT

7. To find the full report, select the following option:

|              | Approvals Home    | Requests Reports                                                                    |
|--------------|-------------------|-------------------------------------------------------------------------------------|
| WACU         | BO Confe          | PRICE [LARSON, CARL]                                                                |
| Summary      | Details • Receipt | <ul> <li>Print / Email </li> <li>*UTAH-Detailed Report with Summary Data</li> </ul> |
| Exceptions   |                   | Charled heport with ourninary bata                                                  |
| Expense Type | Date Amount       | Exception                                                                           |
|              |                   | A                                                                                   |

8. When review is complete, select one of the following options:

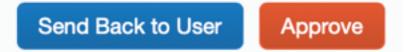

9. If you select "Approve," you will be asked to accept the following attestation statement:

# Final Confirmation

#### Expense Approver Electronic Agreement

By clicking 'Accept' I certify that the amount requested to be reimbursed is correct, and agree that in the event this travel request is questioned and sustained by an awarding agency as a non-allowable cost, the cost will be absorbed by a department account using non-federal funds.

Additional signatures up to a Vice President should be obtained when policy or exceptions to policy require additional approval.

# 10. If you select "Send back to User," you can add comments to explain changes that need to be made

| Send Back Report |                   |                                                                    |             |  |
|------------------|-------------------|--------------------------------------------------------------------|-------------|--|
| Comment Hi       | story             |                                                                    |             |  |
| Date *           | Entered By        | Comment Text                                                       |             |  |
|                  |                   |                                                                    |             |  |
|                  |                   |                                                                    |             |  |
|                  |                   |                                                                    |             |  |
|                  |                   |                                                                    |             |  |
|                  |                   |                                                                    |             |  |
|                  |                   |                                                                    |             |  |
|                  |                   |                                                                    |             |  |
|                  |                   |                                                                    |             |  |
|                  |                   |                                                                    |             |  |
|                  |                   |                                                                    |             |  |
| Add a comment to | explain why you a | are returning the report. Then click OK to return the report to th | e employee. |  |
|                  | espian miy you a  |                                                                    | e employee. |  |
| Comment          |                   |                                                                    |             |  |
| Please update    |                   |                                                                    |             |  |
|                  |                   |                                                                    |             |  |
|                  |                   |                                                                    |             |  |
|                  |                   |                                                                    |             |  |
|                  |                   |                                                                    |             |  |
|                  |                   |                                                                    |             |  |
|                  |                   |                                                                    |             |  |
|                  |                   |                                                                    |             |  |
|                  |                   |                                                                    |             |  |
|                  |                   |                                                                    |             |  |
|                  |                   |                                                                    |             |  |
|                  |                   |                                                                    |             |  |
|                  |                   |                                                                    |             |  |

×

Decline

Accept

11. You can also select Approve and Forward if you want an additional person to review the request. When you select this option, you will be presented with a search option to find the additional approver by Last Name, First Name. Add comments to document the reason for additional review:

| Send Back to User                     | Approve                 | Approve & Fo      | orward |
|---------------------------------------|-------------------------|-------------------|--------|
| 0111                                  |                         |                   |        |
| Approve & Forward Rep<br>alcohol      | oort: Busines           | s Meal with       | ×      |
| User-Added Approver:                  |                         |                   |        |
| ROBERTSON, DARRIN N. (U0326           | 013@utah.edu)           |                   |        |
| Comment:                              |                         |                   |        |
| Darrin - Please take an additional lo | ook at this request, th | ank you.          |        |
|                                       |                         |                   |        |
|                                       |                         | Approve & Forward | Cancel |

NOTE: Concur users should add AutoNotification@concursolutions.com to their safe sender list in Outlook. All emails sent to users from Concur come from this email address, and may end up in a junk email folder unless it's specifically added to a safe list.